# **Using Images in Blog Posts**

Some people mistakenly believe that any image found online is available for their use. In fact, many images that turn up in internet searches are copyrighted and NOT available for use without permission and/or a licensing fee.

Look what happens in this search for "forest" in Google: many beautiful photos, but all with the warning that "images **may** be subject to copyright."

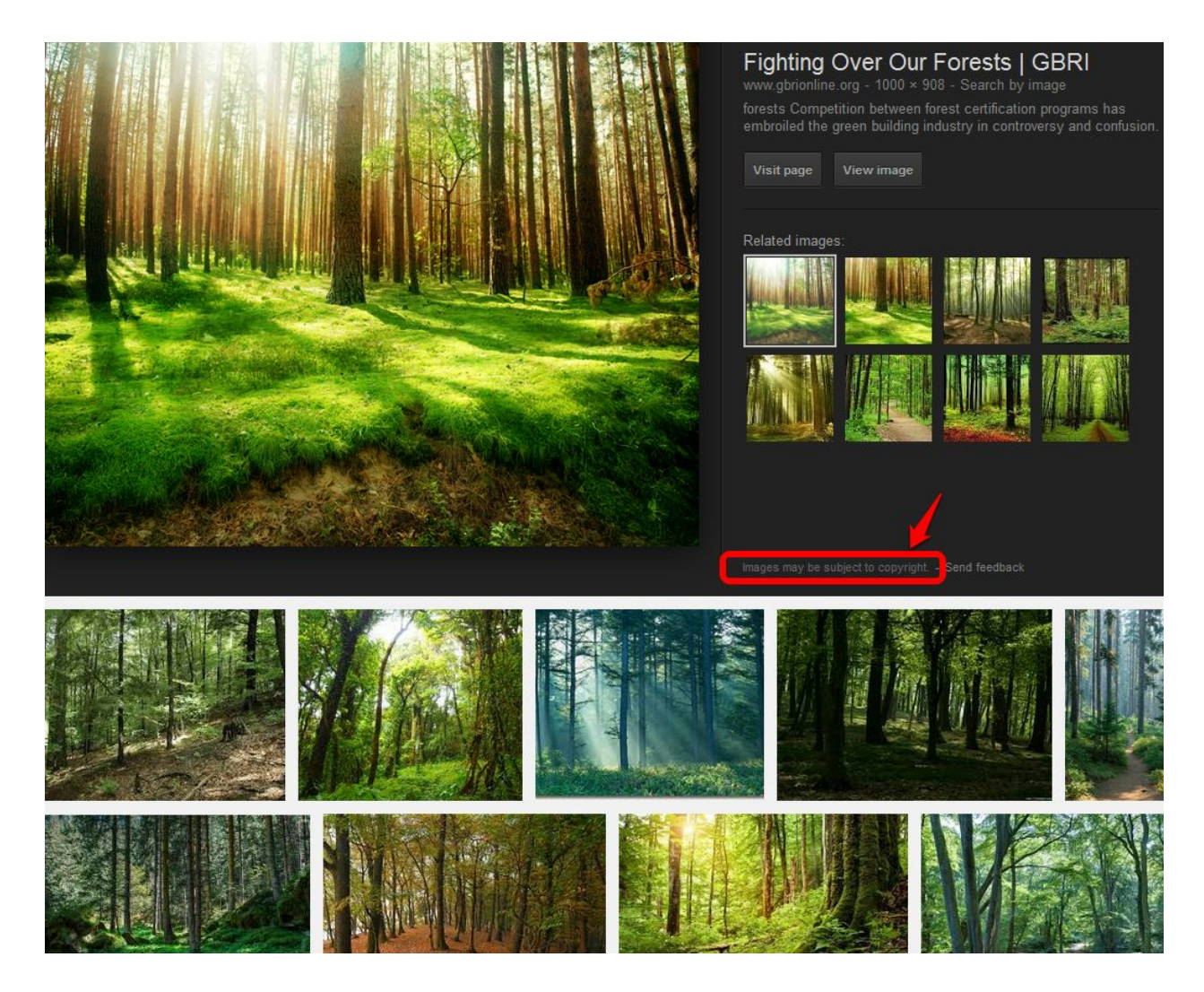

How do you tell which are copyrighted and which are not? It's a challenge, and not worth the risk of using a photo you do not have the right to use.

Some companies pursue copyright violations. Here is a response by Getty Images in which the company explains why it does so:

### **Comments on Remedies for Small Copyright Claims**

#### **Getty Images**

#### October 19, 2012

#### **BACKGROUND**

Getty Images is a leading creator and distributor of still imagery, video and music content. Getty Images represents more than 150,000 individual contributors (photographers, videographers, and musicians), and owns or represents more than 80,000,000 unique works. Our award-winning imagery can be seen at www.gettyimages.com, as well as our other websites, including www.istockphoto.com, www.wireimage.com and www.thinkstock.com.

We have been licensing imagery online since 1998, and our license information is clearly available linked from each and every page of our websites. Neither customers nor casual viewers on the site are permitted to use imagery without obtaining a license. Notwithstanding the license requirement, like other digital media companies, Getty Images does fall victim to tens of thousands of parties pirating intellectual property belonging to Getty Images and its thousands of contributors. To combat this, and to facilitate enforcement of our rights and the rights of our varied contributors, Getty Images uses contractors, employees and digital image recognition software to locate companies that have used Getty Images' photographs without paying a license fee.

In the most recent 12-month period, Getty Images identified and pursued over 40,000 instances of infringement in the United States alone. These cases involved over 60,000 images available through Getty Images' platforms, belonging to Getty Images, its partners or contributors. The harm to our business of such widespread copyright infringement cannot be overstated. Instead of competing with other image providers, we must now compete with free unauthorized use of our own images as well as those of the contributors and image partners that we represent. The individual photographers whose content we represent and whose livelihoods depend on generating income from their photographs face a double penalty of lost revenue and devalued content. If an image is widely used without payment, there is little incentive for the next user to pay for the same image.

For cases of identified infringement, Getty Images typically attempts to recover damages in the form of lost license revenue and enforcement costs. Damages sought vary depending on the image used, and the nature and duration of use. Typical damages range from several hundred to several thousand dollars. While many of these cases are resolved amicably, many others are not. For those cases that are not resolved, litigation is available, but is prohibitively costly for either Getty Images or its individual contributors. The costs associated with litigation far outweigh the damages sought, and render litigation a completely ineffective option, unless a rights holder elects to make the investment to make an example of an infringer, regardless of the economics of the process. Unfortunately, the current

. . .

Full text of Getty document available here.

Fortunately for bloggers and other "creatives," a license has been developed that allows you to use many images without obtaining specific permission and without paying a fee:

## **THE CREATIVE COMMONS LICENSE**

**<http://youtu.be/8YkbeycRa2A>**

**The video explained the types of CC licenses. All of them have three requirements in common:**

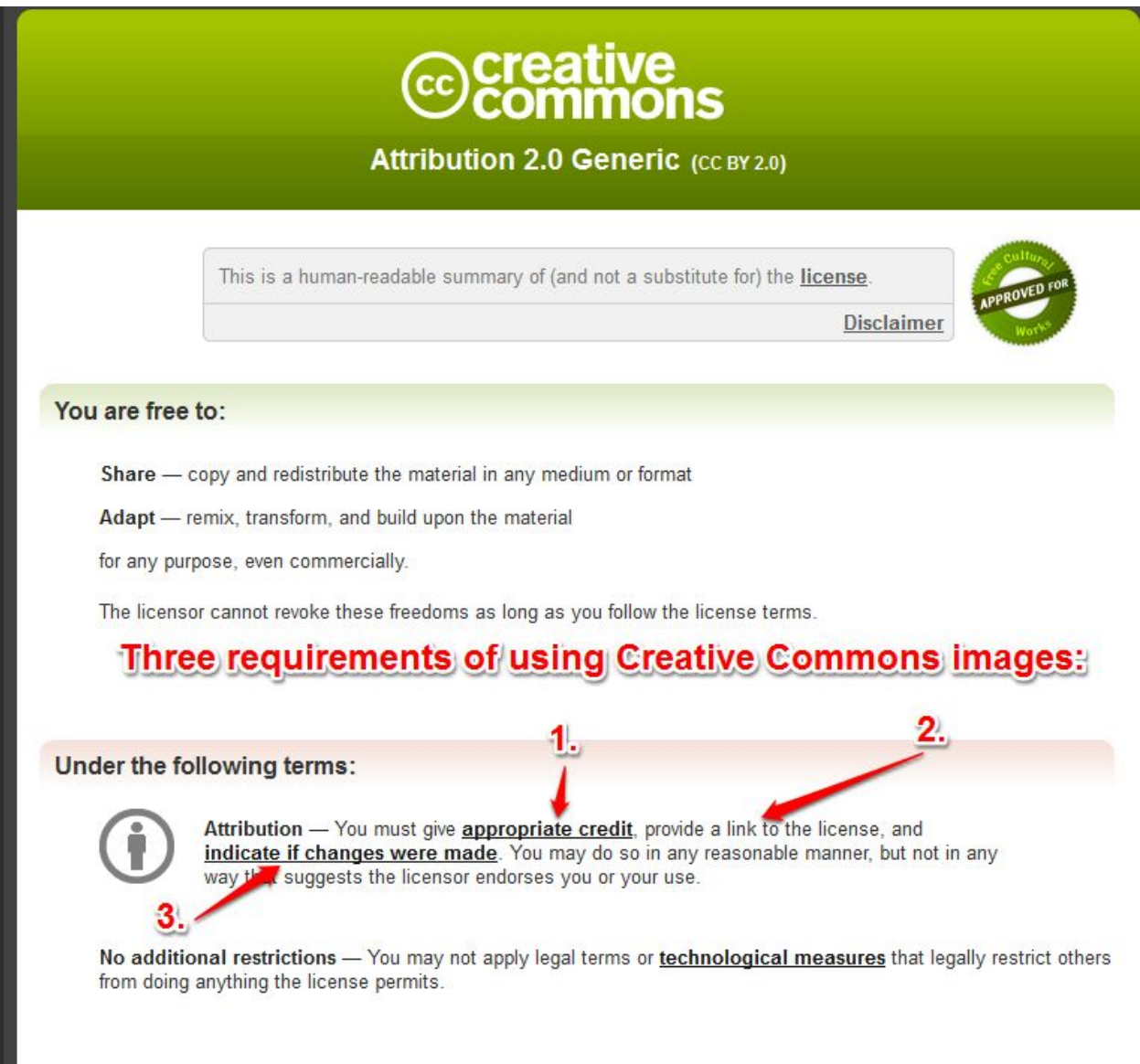

**How to find CC images and accomplish those first two requirements? Edublogs has provided a tool that will do it all!**

**Go** to DASHBOARD>PLUG-INS and activate the Compfight Plug-In.

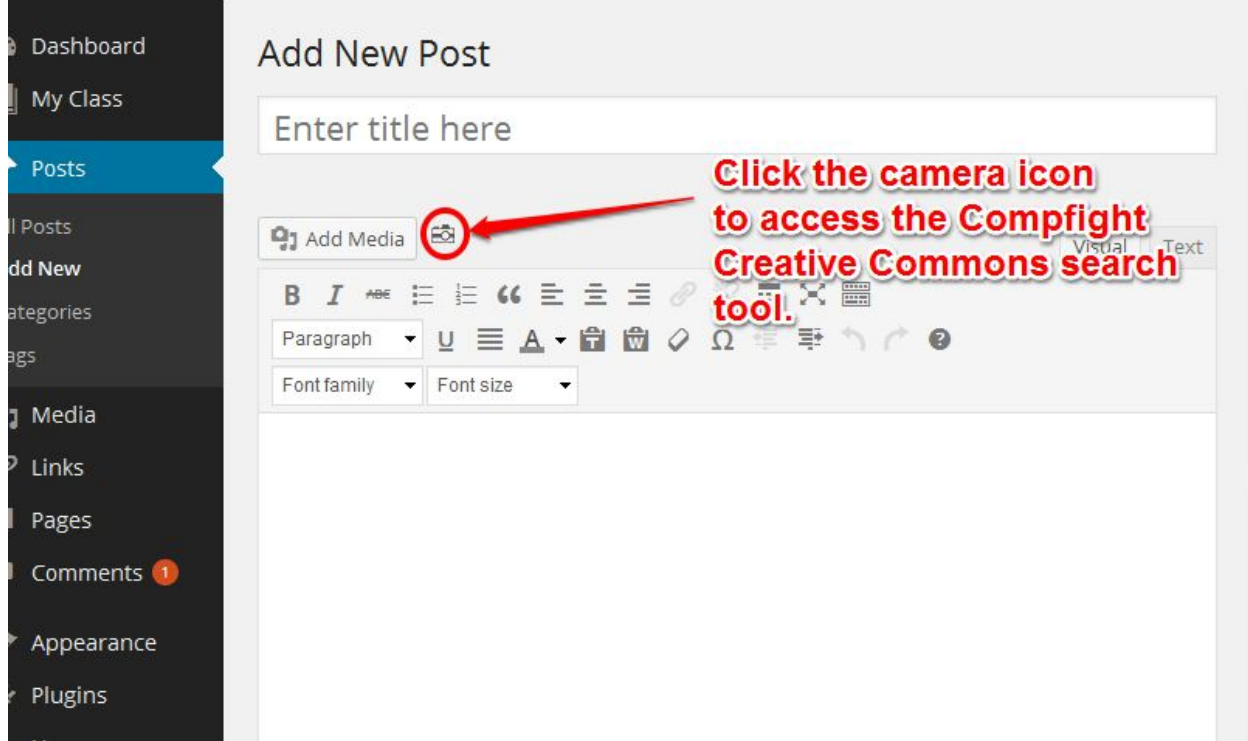

**Your post box will now always have the little Compfight camera icon above it:**

**Place your cursor where you want the image to appear in your post.**

**Then click the icon and search for your image. Click the S/M/L size of the photo you want to use.**

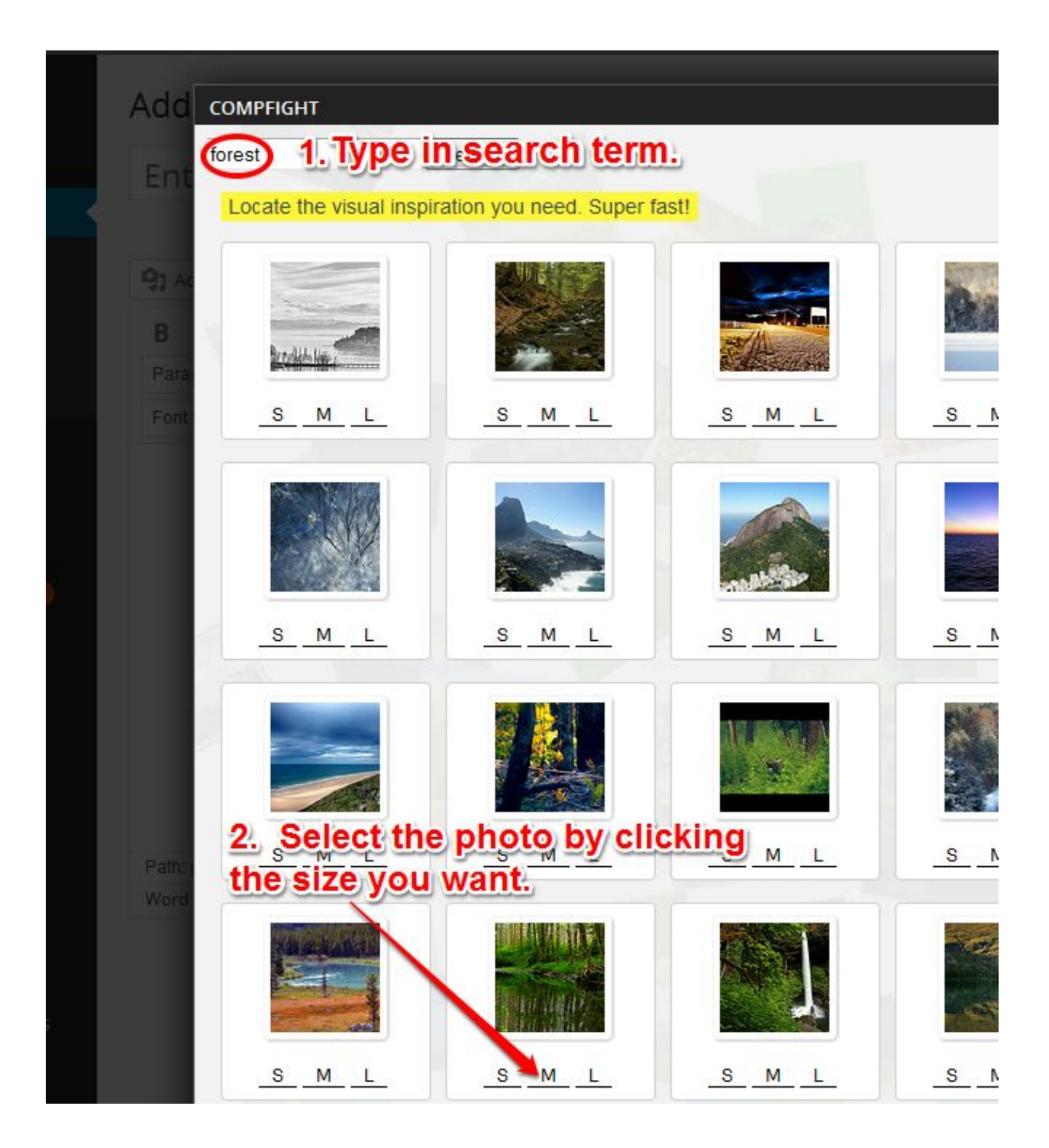

**You may type in a common noun like dog, forest, sunset, football...or you may type in an adjective like quiet, peaceful, spooky...**

**The result will be an image in your blog that A) gives attribution to the photographer and B) links back to the photo in its original photo stream, where you can then click on the CC license and read its specifications.**

Note that even if you did an "advanced" Google search looking for only Creative Commons images, you would still have to do some work to create the attribution and link back to the original photo and its licensing. With the Compfight photo tool, that work is done for you!

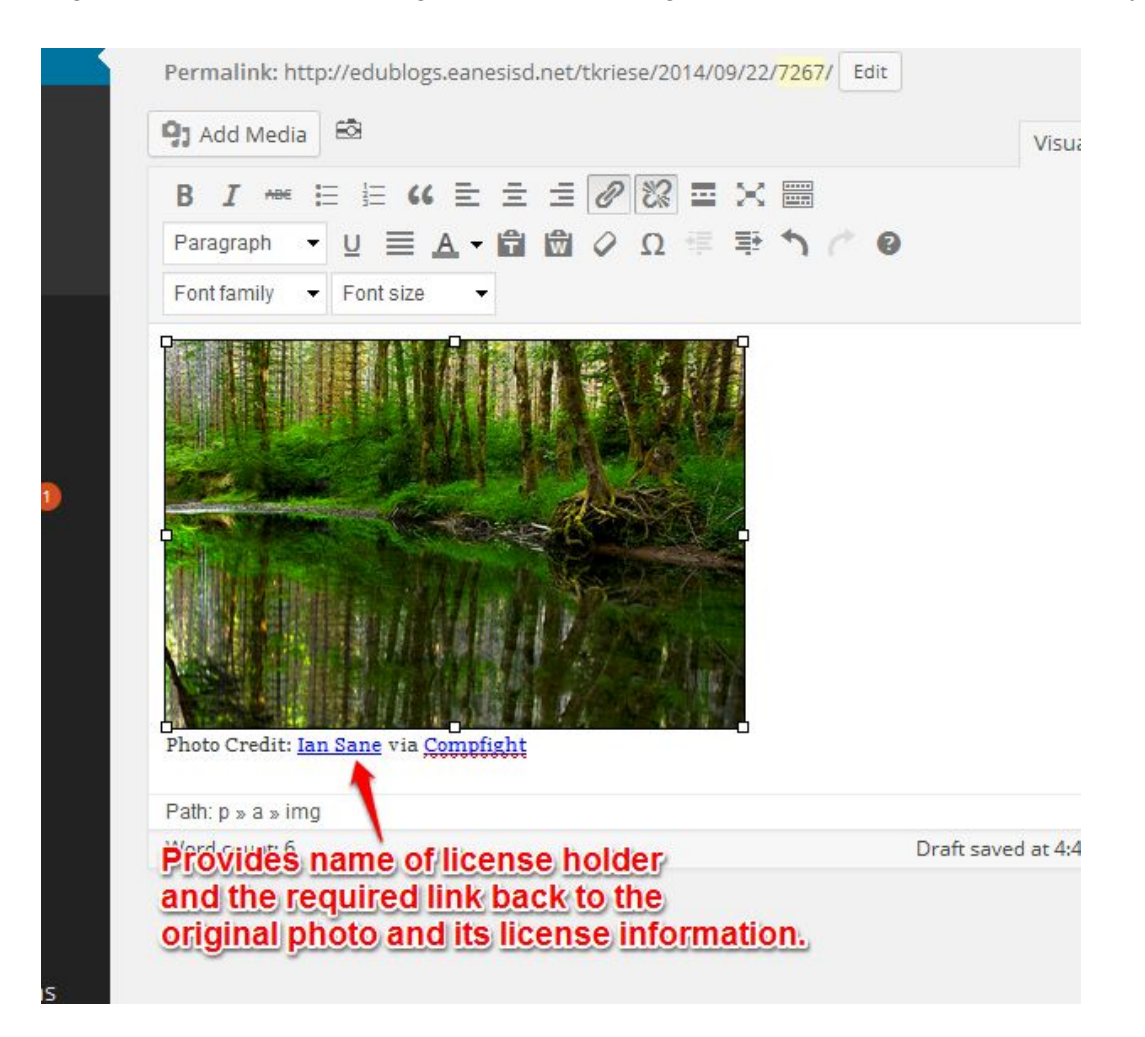

**You may resize the image by clicking the photo icon that appears when you hover over the photo with your mouse, and you may delete the image by clicking the red delete icon that appears.**

**NOTE: On rare occasions, you will select an image only to find out that the photographer's USER NAME (the link that appears under the photo) is inappropriate for school. If that happens, please select a different image.**